# **WLAN - eduroam**

## **Allgemeine Infos**

Auf dem Campus der Hochschule Magdeburg - Stendal steht flächendeckend ein Funk-Netzwerk (WLAN) zur Verfügung. In allen Gebäuden der beiden Standorte Magdeburg und Stendal, sind flächendeckend Access Points installiert. Wenn eduroam einmal eingerichtet ist, kann man das WLAN sowohl auf dem Campus der Hochschule als auch weltweit an Universitäten, Hochschulen und Forschungseinrichtungen nutzen.

Eine Übersicht über alle Standorte, an denen eduroam verfügbar ist, finden Sie [hier](http://www.eduroam.org/where/). Wenn man an einem der Standorte ist, einfach nach dem WLAN "**eduroam**" suchen und verbinden.

## **Anleitungen für jedes Betriebssystem:**

## **Windows**

**-> [Windows 10 & 11](https://confluence.h2.de/x/1AAF)**

### **Apple**

- **-> [MAC-OS](https://confluence.h2.de/x/2AAF)**
- **-> [IPhone & IPad](https://confluence.h2.de/x/0gAF)**

### **Android**

- **-> [Ab Android 11](https://confluence.h2.de/x/RICo)**
- **-> [Bis Android 10](https://confluence.h2.de/x/CAXU)**
- **Chrome OS**
- **-> [Chrome OS](https://confluence.h2.de/display/ZKI/eduroam+-+Chrome+OS)**
- **Chrome OS**
- **-> [Linux](https://confluence.h2.de/display/ZKI/eduroam+unter+Chrome+OS+einrichten)**

## **Weitere Informationen**

#### **Allgemeine Informationen**

Das Drathlose Netzwerk (WLAN) mit dem Namen (SSID) **eduroam** unterstützt folgende Einstellungen:

- **Verschlüsselung:** WPA2 mit AES oder WPA mit TKIP
- **Authentifizierung:** PEAP mit MS-CHAP-V2

#### **Was ist Eduroam?**

Eduroam ist eine [europäische Initiative](http://eduroam.org/), die Studierenden und Beschäftigten einer Hochschule

- den Zugang zum WLAN der eigenen Hochschule ermöglicht
- den Zugang zum WLAN einer anderen teilnehmenden Hochschule/Organisation (z.B. während einer Tagung) ermöglicht

Jede Einrichtung stellt hierfür Ihre eigene WLAN-Infrastruktur zur Verfügung. [Hier](http://www.eduroam.org/where/) finden Sie eine Übersicht der an eduroam teilnehmenden Einrichtungen in [Deutschland, Europa und weltweit.](http://www.eduroam.org/where/)

Die Anmeldung (Authentifizierung) erfolgt via Benutzerkennung (Benutzername und Passwort) der Heimateinrichtung.

#### **Hilfe**

Sollten Sie Hilfe bei der Konfiguration benötigen, wenden Sie sich bitte an unsern IT-Service Desk

## -> [Installationsprogramm](https://cat.eduroam.org/?idp=5128)  [herunterladen](https://cat.eduroam.org/?idp=5128)

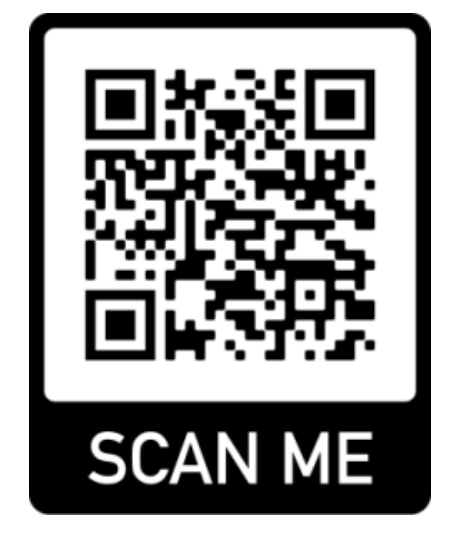

Der Download wird durch anklicken des großen blauen Rechtecks gestartet.